1Pakkige printer lahti Izpakojiet printeri

## Išpakuokite spausdintuv

3 Uhendage toitejuhe<br>Pievienojiet strāvas vadu Prijunkite maitinimo laid

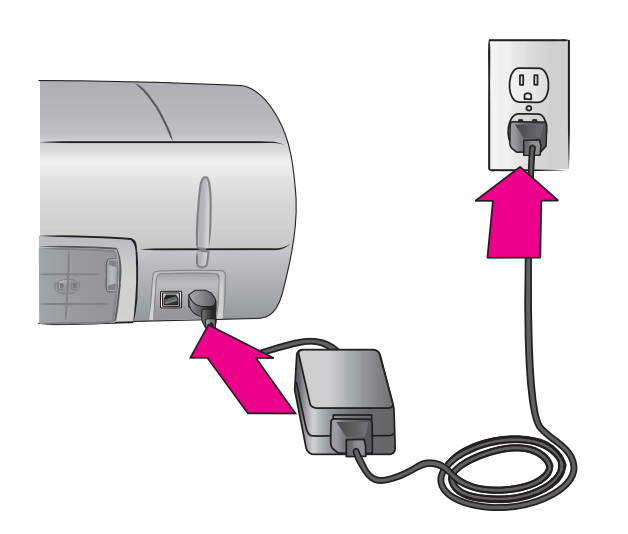

Laadige printerisse tavalist paberit<br>
levietojiet parastu papīru

ldėkite paprasto popieriaus

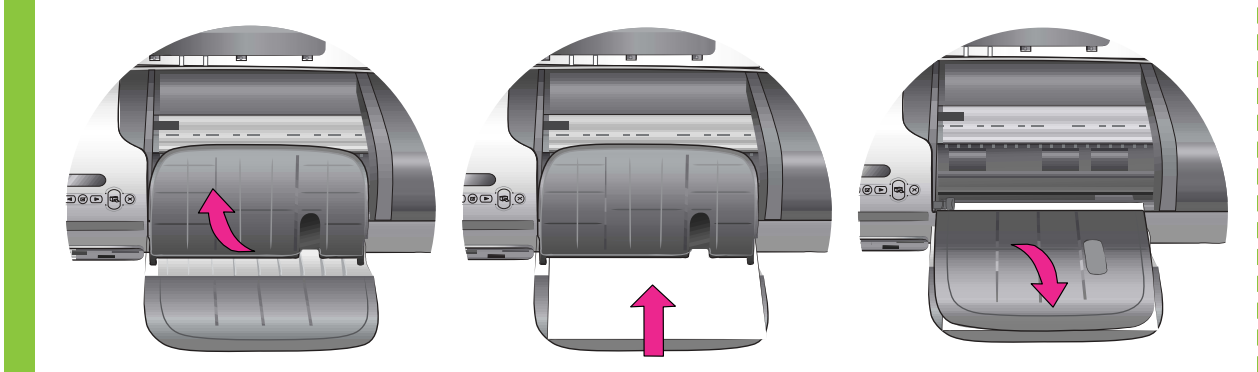

Eemaldage printeri sisemusest ja ümbert kleeplint ja pakkepapp.

Noņemiet no printera kartona iepakojuma materiālu un aizsarglenti.

Iš spausdintuvo vidaus ir nuo jo išorės nuimkite visą juostelę ir kartonines pakuotės dalis.

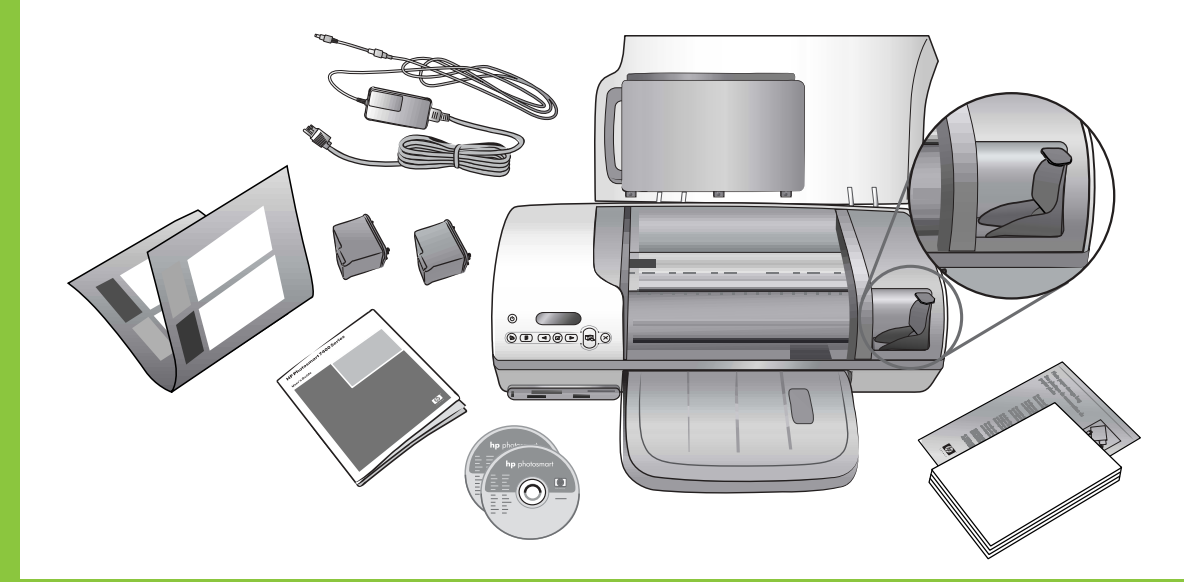

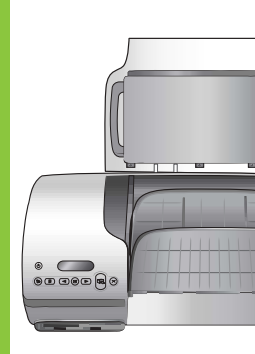

- Lisateavet fotopaberi laadimise kohta fotopaberi
- Papildintormāciju par totopapīra ielādi kasetē
- Iqsamesnės informacijos apie fotopopieriaus įdėjimą į nuotraukų dėklą, žr. Bendrojoje

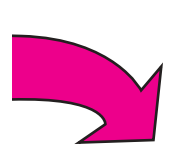

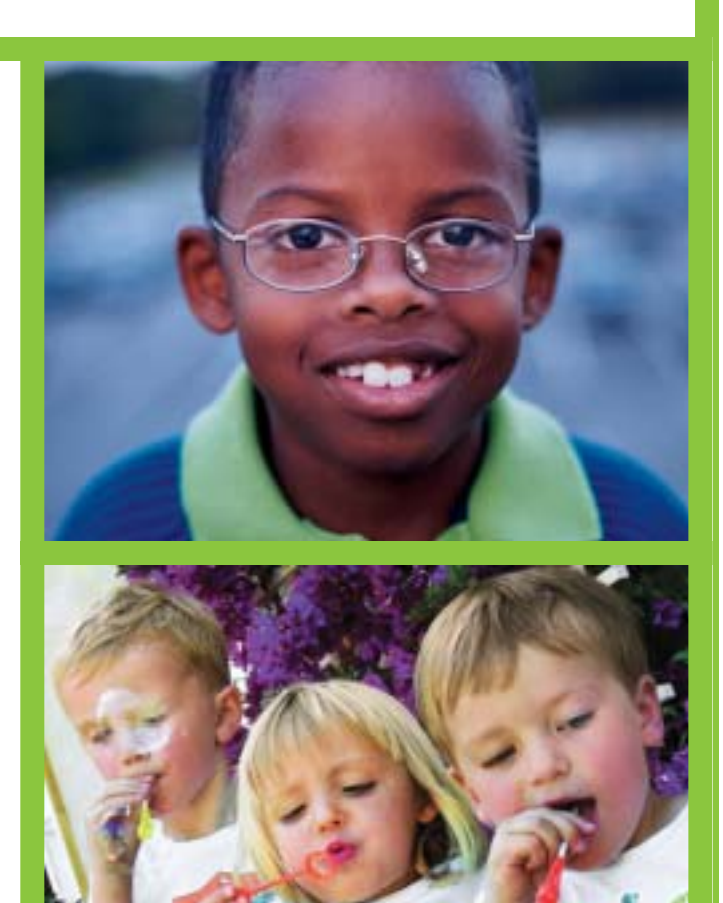

Fotopaberi kassett Fotopapīra kasete

Ärge ühendage USB-kaablit (mis tuleb lisaks osta) enne, kui tarkvara installi käigus palutakse seda teha.

USB kabeli (iegādājams atsevišķi) programmatūras instalēšanas laikā pievienojiet tikai tad, kad tas tiek pieprasīts.

Nejunkite USB kabelio (parduodama atskirai), kol jūsų neparagins to padaryti programinės įrangos diegimo metu.

# HP Photosmart 7400 series Installijuhend / Uzstādīšanas pamācība / Sąrankos vadovas

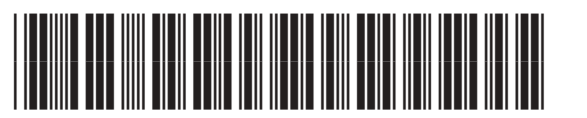

Q3409–90172

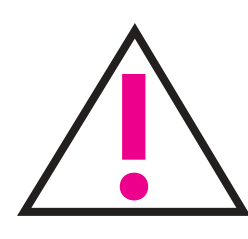

kassetti leiate teatmikust.

skatiet uzziņu rokasgrāmatā.

instrukcijoje.

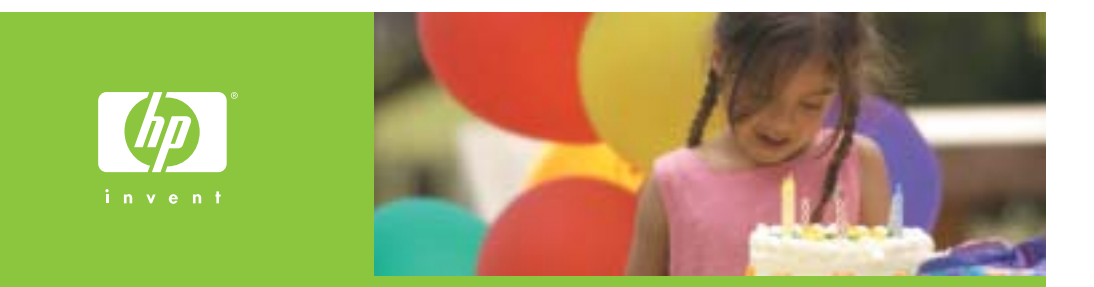

- 2 Avage paberisalved<br>Atlociet papīra teknes
	- Išskleiskite popieriaus dėklus

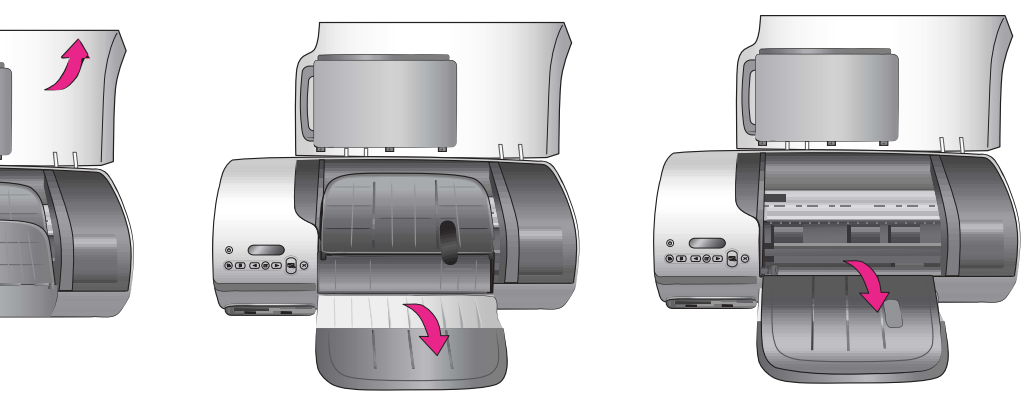

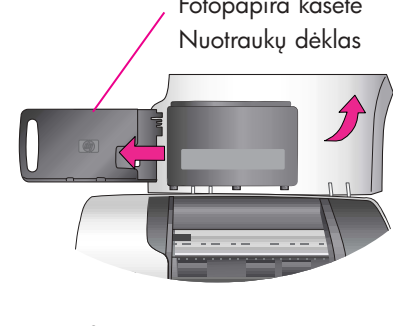

USB kabeli pievienojiet tikai pēc uzaicinājuma.

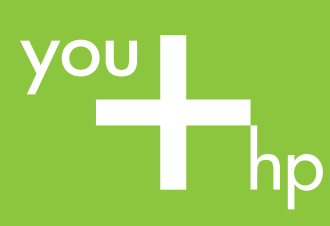

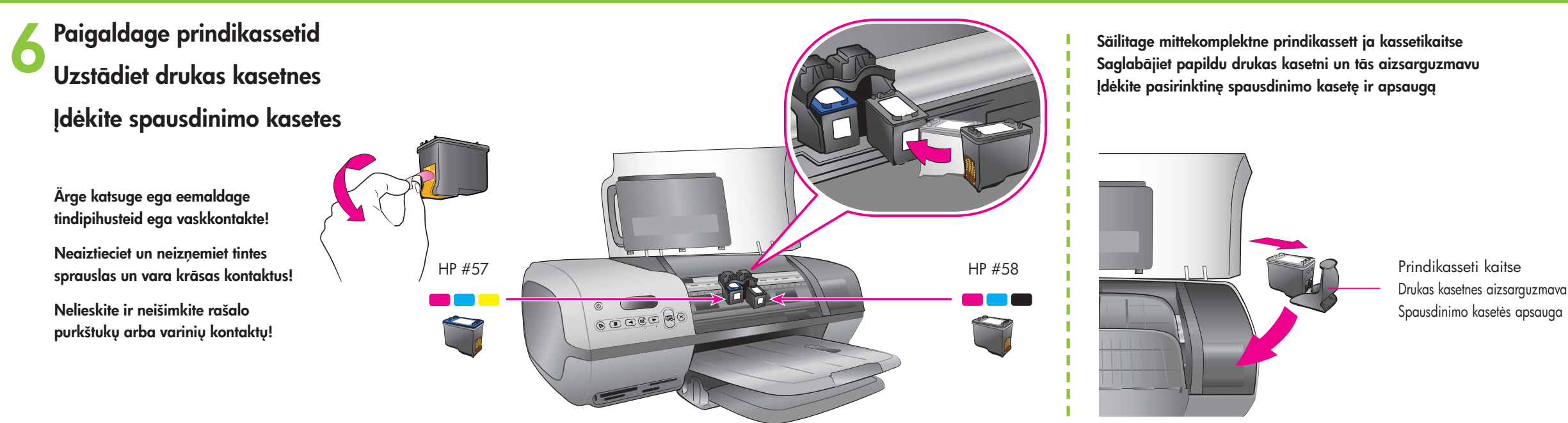

### Windows PC

**7** Installige printeri tarkvara<br>Instalējiet printera programmatūru įdiekite spausdintuvo programinę įrangą

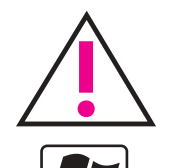

# Vajate täiendavat teavet? Nepieciešama papildinformācija? Reikia daugiau paaiškinimų?

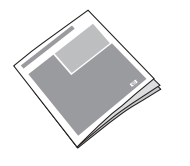

Printera elektroniskā palīdzība Elektroninis spausdintuvo žinynas

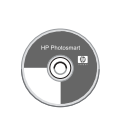

Ärge ühendage USB-kaablit enne, kui teil palutakse seda teha.

Nejunkite USB kabelio, kol neparagino.

### **Macintosh**

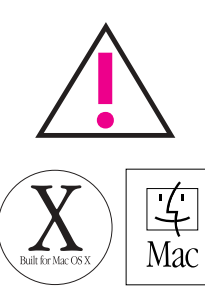

lespiests Vacija U6/U4 vT.U.T • Drukats uz otrreizejas parstrades papira © 2004 Hewlett-Packard Development Company, L.P.

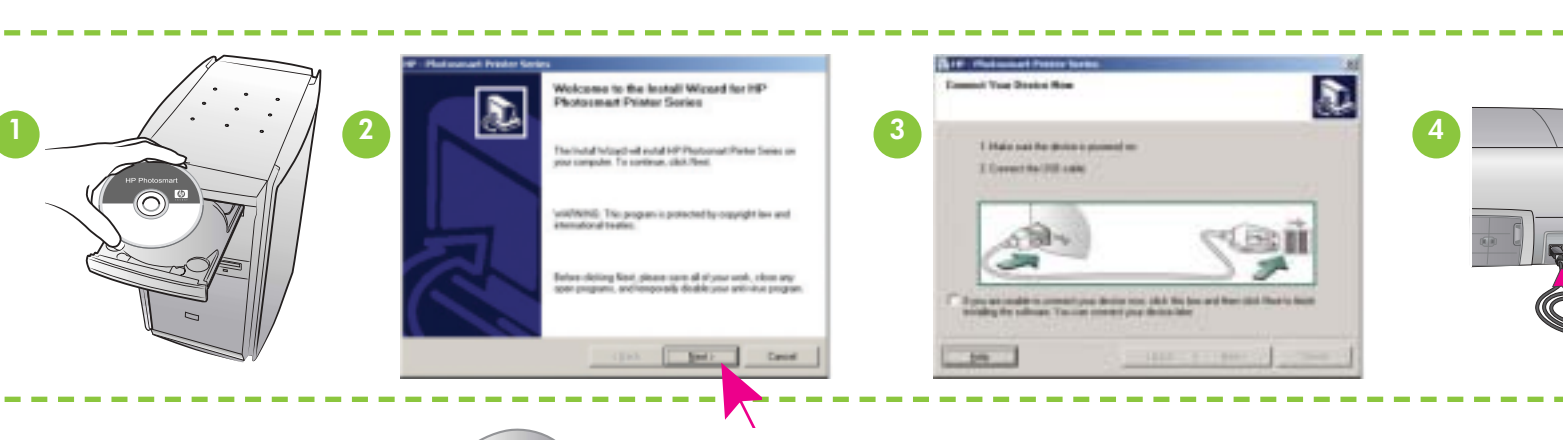

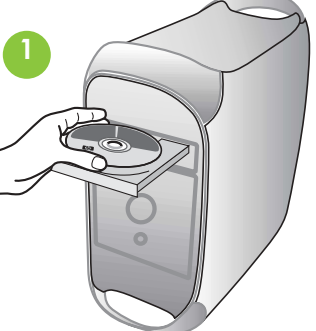

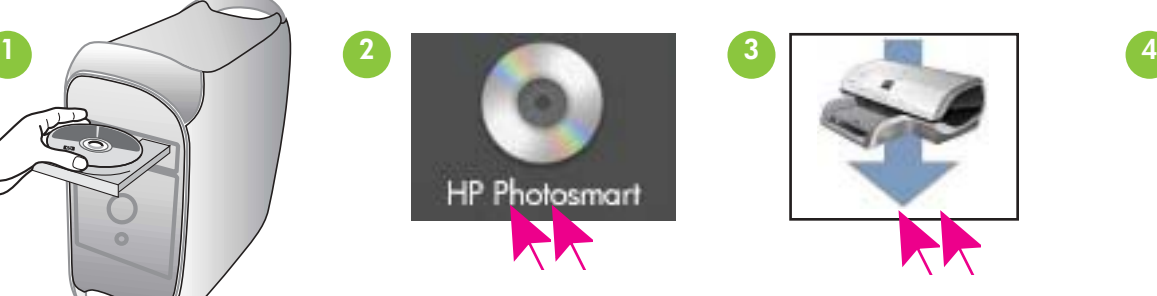

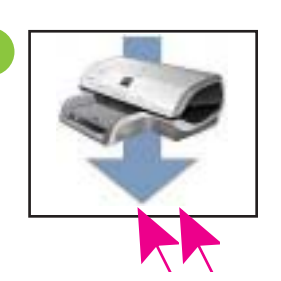

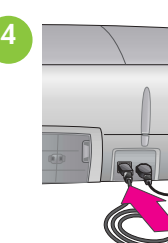

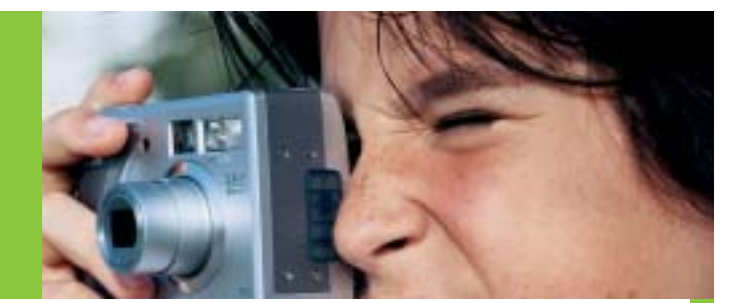

Kasutage konkreetse prinditöö jaoks sobivat prindikassetti Izvēlieties savam projektam atbilstošu drukas kasetni Naudokite tinkamą savo projektui spausdinimo kasetę

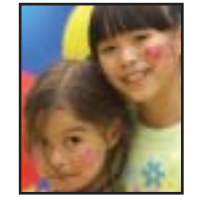

Teatmik Uzziņu rokasgrāmata Bendroji instrukcija

Printeri elektrooniline spikker

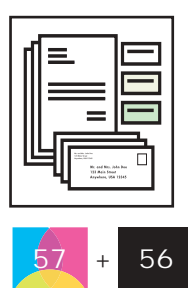

Kolmevärviline ja must Trīskrāsu un melnā Trijų spalvų ir juoda

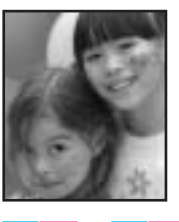

Kasutusjuhend CD-l Lietotāja rokasgrāmata kompaktdiskā Vartotojo vadovas kompaktiniame diske

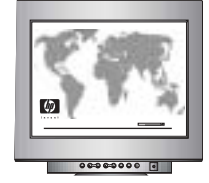

www.hp.com/support

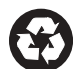

Trükitud Saksamaal 06/04 v1.0.1. • Trükitud makulatuurist valmistatud paberile © 2004 Hewlett-Packard Development Company, L.P.

Spausdinta Vokietijoje 06/04 v1.0.1 • Spausdinta ant perdirbto popieriaus © 2004 Hewlett-Packard Development Company, L.P.

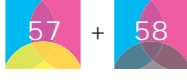

Kolmevärviline ja foto Iriskrasu un fotoaffelu Trijų spalvų ir fotografinė

- į **lypical (įprastą)** įdiegimą įeina programinė įranga peržiūrėjimui, redagavimui, tvarkymui
- Optimaliam greičiui ir spausdinimo kokybei išlygiuokite spausdinimo kasetes po programinės jrangos įdiegimo. Išsamesnės informacijos žiūrėkite ekraniniame HP Photosmart
- Daugiau informacijos apie įdiegimą ir trikčių diagnostiką žiūrėkite bendrojoje instrukcijoje.

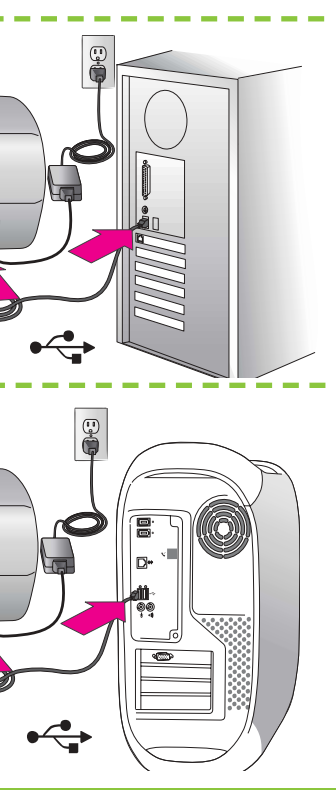

USB kabeli pievienojiet tikai pēc uzaicinājuma.

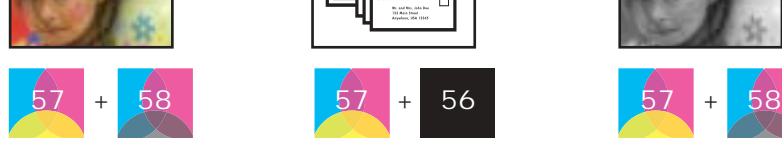

Kolmevärviline ja foto Iriskrasu un fotoattelu

Trijų spalvų ir fotografinė

spausdintuvo žinyne.

Installivalik Typical (Tüüpiline) hõlmab piltide vaatamise, kujundamise, haldamise ja ühiskasutamise programme. Installivalik "Minimum" (Minimaalne) valige ainult sel juhul, kui teil on vähe kõvakettaruumi.

Prindikiiruse ja –kvaliteedi optimeerimiseks joondage pärast tarkvara installimist prindikassetid. Lisateavet leiate elektroonilisest spikrist "HP Photosmart Printer Help".

Installimise kohta leiate lisateavet ja tõrkeotsingu juhiseid teatmikust.

Instalēšanas iespējā Typical (Parastā) ir iekļauta programmatūra attēlu apskatei, rediģēšanai, pārvaldīšanai un kopīgošanai. Instalēšanas iespēju Minumum (Minimālā) izvēlieties tikai tad, ja ir ierobežota cietā diska ietilpība.

Lai sasniegtu optimālu darbības ātrumu un drukas kvalıtātı, ızlīdzınıet kasetnes pēc programmatūras instalēšanas. Plašāku informāciju skatiet HP Photosmart printera elektroniskajā palīdzībā.

Papildinformāciju par instalēšanu un problēmu novēršanu skatiet uzziņu rokasgrāmatā.

ir vaizdu dalijimuisi.

Ärge ühendage USB-kaablit enne, kui teil palutakse seda teha.

Nejunkite USB kabelio, kol neparagino.